## Show / Hide Staff Profile from Our Team Page

Use **Display Order** to show and hide profiles in the "Our Team" page

Setting the **Display Order** to **9999** will **hide** the profile.

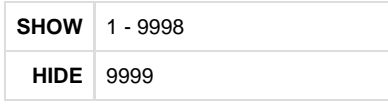

## **STEP 1 - Access**

Select and expand the **Staff Profiles** menu item and select the **View Profiles** option.

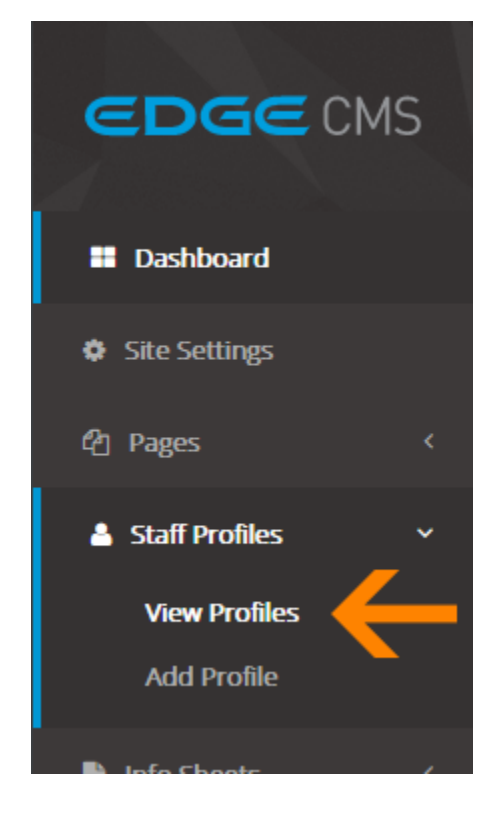

Search **Title** 

Rick Sa

## **STEP 2 - Set Display Order**

Click the profile's **Display Order Number** to activate the input box and save button.

Enter the desired display order from **1** to **9999**.

## **STEP 4 - Save Display Order**

Click the profile's **Save** button to save **all** profile order updates.

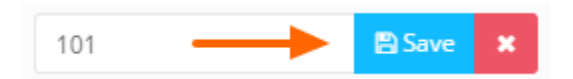

 $\overline{\mathbb{R}}$  Edit